# **INTERNET EN RUSSE**

#### **Alain THEVENARD**

Internet est en plein essor. On n'entend parler que de e-mail et de sites Web, dans les entreprises, chez les particuliers, bientôt dans les établissements scolaires. Faut-il rappeler le principe ? Un ordinateur - à mon travail, ou chez moi - est relié par voie téléphonique à un autre ordinateur (un *serveur*) situé quelque part dans le monde, et son écran affiche des informations proposées par le serveur. On a déjà souligné à quel point ce nouveau média facilite les échanges et en particulier abolit les frontières - d'autant plus que pour l'instant son coût reste modeste. J'essaierai ici, sans prétendre épuiser le sujet, d'évoquer ce que les russisants peuvent attendre d'Internet, et comment ils peuvent l'obtenir.

# **INTERNET EN RUSSE : POUR QUOI FAIRE**

Les termes généraux sont les mêmes que pour d'autres domaines. Je vais pouvoir correspondre (en russe) avec des collègues ou amis pareillement branchés, recevoir et envoyer des documents sous forme de fichiers. C'est le volet « courrier électronique » (*e-mail*), sur lequel il n'y a pas lieu de s'attarder. Je vais pouvoir participer à des « forums électroniques » consacrés à tel ou tel sujet, lieux d'échange virtuels où se croisent questions, réponses et points de vue : c'est le volet « groupes de discussion » (*newsgroups, chat, Usenet*). Enfin et surtout le volet « Web » : une fois connecté à des serveurs russophones, je vais avoir accès à des textes, des images, des listes, des bibliographies, des statistiques, des programmes même - tout cela en russe et concernant la vie russe. Ces informations, je pourrai à mon gré les consulter, les imprimer, les enregistrer sur le disque dur de mon ordinateur pour un usage futur. Un jour peut-être j'aurai envie de créer un site Web pour mon entreprise, mon université, mon lycée, et le rendre accessible au monde entier.

LA REVUE DE L'EPI N° 89 INTERNET EN RUSSE Sachons encore que chaque ressource d'Internet est caractérisée par une *adresse*, par exemple *tartempion@machin.fr* (e-mail), *www.redline.ru* (web), etc. Peu d'annuaires pour ces adresses, mais la plupart du temps on les trouve en utilisant Internet, grâce aux liens contenus dans les pages qu'on visite, et qui renvoient vers d'autres pages proposées par d'autres serveurs.

Voyons donc quelques exemples (sans aucune garantie quant au bon fonctionnement des adresses indiquées, car ce monde est changeant...).

# **LES GROUPES DE DISCUSSION**

Il est intéressant de suivre les thèmes abordés dans ces forums, et la grande liberté qui y règne (même si, comme ailleurs, on y trouve beaucoup de choses sans intérêt). Citons par exemple : le forum Наши права (*www.russ.ru/cgi-bin/forum.pl*), les groupes *soc.culture.russian*,*soc.culture.soviet*, *talk.politics.soviet*, *k12.lang.russian* (bilingues), sans oublier les hiérarchies Relcom ou Fido7 qui couvrent à peu près tous les sujets possibles. Un site spécialisé (*news.corvis.ru*) permet de s'orienter dans les *news*, et également d'y accéder.

## **LE WEB EN RUSSE**

Ses ressources sont difficiles à classer en raison de leur variété. De plus certains sites russes parlent anglais, et certains sites hors de Russie offrent des pages en russe.

J'ai repéré entre autres :

- quantité de périodiques les plus divers - pas de problème pour trouver la météo ou les programmes TV, mais Internet est aussi un moyen commode pour publier.

だÇÜÖё¡ (*www.ropnet.ru/ogonyok/koi/welcome.html*)

Независимая газета (www.glas.apc.org/ng)

Hовая Юность (*agama.garnet.ru/Win/r\_club/journals/nov.yun/sod.htm*)

Odessa News Plus (www.odessit.com/news), Новый мир, Русская мысль.

et Журнальный зал (http://agama.garnet.ru/Win/r\_club/journals), qui en propose toute une liste (le site Agama possède un Русский ¡¿Üß très riche avec une section littéraire, des données sur 5 000 films russes, etc.).

Alain THEVENARD LA REVUE DE L'EPI A signaler l'excellent Русский журнал (www.russ.ru/journal/index.html), rédigé quotidiennement par un groupe d'intellectuels, et qui parle un peu de tout.

La vie politique et les problèmes de société alimentent un grand nombre de sites. Citons par exemple :

Russia today (*www.russiatoday.com*), en anglais, avec des indications sur les partis politiques, la constitution, etc. (on trouvera le texte russe de la constitution... sur le serveur d'une entreprise d'informatique : *www.d-sign.com/win/konst/*),

diverses forces politiques, comme le site de ДС России (www.math. *msu.su/~gmk/ds/indexw.htm*), celui de A. Lebed (en anglais), le Moscow Libertarium (*www.fe.msk.ru/libertarium/ehomepage.html*, bilingue) qui présente une collection d'articles,

le site de la Douma (*www.duma.ru/*).

Dans le domaine de l'éducation :

le ministère de la Fédération de Russie (*www.redline.ru/edu/ofserver. html*), recueil de textes officiels,

Школы в Интернете (beam.imras.yar.ru/~korn/school/), où quantité d'établissements scolaires ont leur page de présentation,

Учительская газета (www.ug.ru), qui reproduit de larges extraits de chaque numéro.

Les sites universitaires proposent surtout des renseignements administratifs et pratiques, peu de matière scientifique. Ainsi l'université de Moscou (*www.rector.msu.su/*). J'ai cependant relevé :

un répertoire des travaux de recherche (*www.arsenal.ru/dima/win/ referat/*) - qui depuis peu exige un mot de passe,

un dictionnaire anglo-russe « on line » (*www.medialingua.ru/russian/ multilexonline/molframes.htm*),

la Bibliothèque de littérature étrangère à Moscou (*www.libfl.ras.ru/ rus/start.html*), relayée par l'université de Paris X,

mais c'est hors de Russie qu'il y a le plus de textes et bibliographies :

l'université de Pittsburgh (*www.pitt.edu/~cjp/rees.html*),

l'université de l'Oregon (*babel.uoregon.edu/yamada/guides/russian.html*),

la banque de textes de l'université de l'Ohio (*ftp://192.148.249.121/pub)*),

d'autres centres en Finlande, en Allemagne...

LA REVUE DE L'EPI INTERNET EN RUSSE Tout le secteur des affaires : les firmes aiment présenter leurs produits sur le Web, mais on trouvera aussi de nombreux sites consacrés à la finance, aux questions juridiques, aux statistiques d'entreprises. À titre d'exemple :

la très puissante société Relcom (*www.relis.ru/1251*),

ParaGraph International (*www.paragraph.com/*),

Demos Company (*www.demos.su*).

Certains de ces sites hébergent d'ailleurs des rubriques qui n'ont aucun rapport avec l'activité de la société. Sans doute une forme de sponsorat...

Moins austères, et généralement en anglais, des sites consacrés aux loisirs ou au tourisme :

le très riche site Russian world (*www.serve.com/andrey/russian/*),

Russian cities on the Web (*www.city.ru*),

le Musée Pouchkine (*www.rosprint.ru/art/museum/pushkin/*) et l'Ermitage (*www.hermitage.ru/*), tous deux fort bien illustrés,

The Kirov Ballet (*www.webcom.com/shownet/kirov/*),

des images de Saint Pétersbourg (*www.spb.su/pictures/*),

et bien d'autres...

Internet serait d'un intérêt limité sans la possibilité de rechercher des sites à partir de mots-clés. Si les « moteurs de recherche » usuels (Yahoo, Lycos, Altavista, Excite...) donnent souvent peu de résultats, il en existe d'autres en Russie, comme Созвездие Интернет (www.stars.ru/), АäÜëö (*www.aport.ru/*), Rambler (*www-windows-1251.rambler.ru/*) ou Tela (*tela.dux.ru/win/index.html*), et il ne faut pas hésiter à s'en servir. Noter encore l'adresse *www.weblist.ru*, sorte de catalogue des serveurs russes.

Quelques remarques sur ces ressources. Les serveurs russes sont parfois difficiles à joindre, et on ne doit guère s'en étonner : l'infrastructure matérielle peine à répondre aux demandes (débit des machines et des lignes téléphoniques), les fournisseurs d'accès non commerciaux n'ayant guère les moyens de mieux s'équiper. L'essor d'Internet en Russie est d'ailleurs largement assuré par le secteur commercial, avec une autre conséquence légèrement déroutante pour l'internaute traditionnel : la gratuité d'accès n'est pas systématique. Les *VI*3BECTUR par exemple (*www.izvestia.ru*) ou la Pravda (*www.russianstory.com/infcoll/pra/pra.htm*) ne sont que très partiellement accessibles gratuitement, d'autres sites requièrent une inscription ou un abonnement. Un vaste projet de connexions

Internet est prévu dans le cadre de la Fondation Soros, mais les réseaux d'affaires envisagent un projet plus ambitieux encore...

# **COMMENT Y ACCÉDER ?**

Rien d'insurmontable pour consulter Internet en russe. Quelques connaissances de base en informatique (savoir installer une police, configurer un logiciel...), parfois un peu d'astuce, - et probablement aussi, lire l'anglais.

Supposons que j'ai déjà une connexion « classique » à Internet : je dispose d'un ordinateur, d'une ligne téléphonique, d'un fournisseur d'accès, et d'un logiciel de consultation standard. Je veux maintenant essayer de me connecter à un site russe.

En pratique, les problèmes à résoudre dépendent

- de ce que je cherche à faire : soit consulter seulement, soit opérer des recherches ou correspondre (dans un cas l'ordinateur se bornera à *afficher* du cyrillique, dans l'autre il me faudra également un *clavier* russifié),
- de l'environnement utilisé par mon ordinateur : Windows 3.1, Windows 95, Windows NT, Mac...,
- de mes outils logiciels (et du numéro de la version) : Netscape, Internet Explorer, etc., qui ne fonctionnent pas tous de la même facon.

Premier écueil, l'affichage. Si je me connecte par exemple à Книжная полка (www.kuliehki.rambler.ru/sf/), j'obtiens un écran à peu près illisible car ma machine ne sait afficher que des caractères latins. Je dois donc lui fournir une ou plusieurs polices cyrilliques, que j'installerai comme n'importe quelle autre police de caractères.

Une police est basée sur un certain codage des caractères - or il y en a plusieurs pour le russe. Laissons de côté MS-DOS qui n'est plus guère utilisé - restent, pour le grand public, les PC sous Windows et les Mac Intosh. Microsoft a réussi à imposer, comme pour bien d'autres langues, un certain codage du russe (c'est la « page de code » 1251) : on y trouve tous les caractères latins standard (non accentués), les symboles usuels et les caractères cyrilliques. Tout serait très bien si les Russes n'avaient pas de leur côté une norme appelée KOI-8<sup>1</sup> complètement différente, qui remonte à des temps révolus mais a fait preuve d'une belle vitalité - à tel point que les fabricants de logiciels ont fini par la prendre en compte. Sur Internet les deux systèmes coexistent : je suis donc condamné à prévoir deux jeux de polices cyrilliques, l'un à la norme Windows 1251, l'autre à la norme KOI-8. Le problème est le même sur Mac Intosh.

Où trouver ces polices ?

Elles n'existent pas dans Windows 3.1 version française (la version russe offre des polices au codage Win 1251). Le plus simple est de les télécharger - c'est gratuit - sur un des nombreux sites qui les proposent, en se souvenant qu'Internet, indépendamment du codage, utilise deux types de polices - l'une proportionnelle, l'autre à espacement fixe. Autrement dit, si j'utilise Windows 3.1, il me faudra :

- codage Win 1251 :

une ou plusieurs polices proportionnelles comme Arial Cyr, ou Times Cyr, ou ER Bukinist 1251,

la police fixe Courier New Cyr ;

- codage KOI-8 :

la police proportionnelle ER Univers KOI-8 (ou l'équivalent),

la police fixe ER Kurier KOI-8

(ces polices ne sont pas très belles mais il faut bien s'en contenter).

Si j'utilise Windows 95 je n'ai pas besoin de me procurer des polices 1251 car elles sont déjà disponibles, à condition que j'aie installé la « Prise en charge multilingue » pour le cyrillique. Ce complément est fourni sur la version CD-ROM de Windows 95 (choisir *Panneau de configuration / Ajout de programmes / Installation de Windows*) ; il met en place des polices spéciales ainsi qu'un gestionnaire de clavier pour le russe. Ces polices (Arial, Courier New, Times) portent le même nom que les polices normales correspondantes (sauf dans Word qui les dénomme Arial Cyr, Courier New Cyr, Times Cyr) mais on peut les assortir d'un *Script* particulier, cyrillique en l'occurrence, qui sélectionne les caractères nécessaires 2. Rien en revanche pour les polices KOI-8.

l

<sup>1</sup> Код обмена информацией - Ce codage est lié au système d'exploitation Unix.

Alain THEVENARD **Alain THEVENARD** 2 Ce procédé est un premier pas vers une simplification très souhaitable. La norme Unicode (UTF 8), qui s'imposera peut-être un jour, code un caractère sur deux octets au

Une solution simple pour télécharger des polices : l'excellent site entretenu par Alain Slanoski sur le serveur de l'académie de Bordeaux (*www.ac-bordeaux.fr/Rectorat/Pedagogie/Langues/Russe/menulrus htm*). Il faudra encore, comme souvent, décompresser le fichier reçu avant de pouvoir installer les polices. Pour Mac le site d'Apple (*ftp.apple.com*) propose de quoi cyrilliser le Système 7.

Reprenons l'exemple de Книжная полка. J'ai cyrillisé mon système, j'accède au site : comment saurai-je quel codage il utilise ? Certains concepteurs de pages Web, conscients du problème, proposent le même contenu dans plusieurs codages - ce qui me permet de choisir. Certains autres ont inclus une indication de codage dans le document, mais ce n'est ni automatique ni obligatoire 3. Tout va bien si c'est le cas, car mon logiciel de consultation sait à quoi il a affaire et choisit la bonne police. Autrement je n'ai plus qu'à procéder empiriquement (si ce n'est pas Win 1251, c'est KOI-8...).

À ce stade il faut examiner le comportement du logiciel de consultation (« *butineur* », « *browser* »). Sans passer en revue tous les produits existants dans leurs versions successives en anglais ou en français, étudions les plus utilisés : Netscape (Netscape Communications) et Internet Explorer (Microsoft), qui fonctionnent aussi bien sur Mac que sur PC.

La version 3 de Netscape (Navigator) fonctionne dans les deux codages, à condition de disposer des polices cyrilliques ad hoc.

Les versions 3 et 4 d'Internet Explorer (ainsi que Netscape 4 - Communicator) sont capables de transcoder automatiquement le codage KOI-8 en Win 1251. On n'a donc plus besoin de polices KOI-8.

Mieux encore, les versions 4 de Netscape et d'Internet Explorer reconnaissent également la norme Unicode. En prime, Internet Explorer reconnaît aussi le codage cyrillique de MS-DOS (page de code 866) - mais curieusement son option « Source » (du document), qui utilise le Blocnotes de Windows, semble incapable d'afficher le cyrillique...

-

lieu d'un seul, ce qui offre pour chaque caractère non plus 256 mais 65536 possibilités assez pour représenter tous les signes des langues du monde. Le système saura alors, à l'intérieur d'une même police, sélectionner les signes correspondant à une page de code donnée.

<sup>3</sup> On peut le vérifier grâce à l'option « Source du document », qui détaille la mise en page d'une page Web. Dans l'en-tête du document peut figurer (ou être absente) l'indication « charset=Windows-1251 » , « charset=KOI8-R », « charset=iso-8859-5 » (SunOs), ou « charset=x-mac-cyrillic » (Mac Intosh).

Une mention spéciale pour le logiciel Tango (Alis Technologies), qui a été conçu spécialement pour une navigation multilingue sur Internet. Tango a prévu 90 langues et 50 claviers, des menus en 6 langues dont le russe, il installe ses propres polices et reconnaît bien sûr tous les codages. C'est le seul logiciel que j'aie testé qui sans aucune intervention affiche en cyrillique le titre de la fenêtre. Version de démonstration téléchargeable (*www.alis.com*).

Tous ces logiciels « comprennent » tout seuls les pages comportant une indication de codage ; pour les autres pages, je devrai les renseigner moi-même.

## **CONFIGURER LE LOGICIEL DE CONSULTATION**

L'idée est de définir une fois pour toutes les polices associées aux divers codages ; en cours de session je choisirai un *codage* pour activer la *police* correspondante. Je peux procéder comme suit :

#### *Netscape version 3 (avec Win 95 ou NT) :*

*Options / Préférences générales / Polices*

puis « *Pour l'encodage* » choisir d'abord « Cyrillique »

police vectorielle Arial (ou une autre) avec script cyrillique

police à chasse fixe Courier New avec script cyrillique

répéter ensuite la même opération pour l'encodage « Cyrillique KOI8-R », avec :

> police vectorielle ER Univers KOI-8 police à chasse fixe ER Kurier KOI-8

Pour changer manuellement de codage en cours de session, je devrai passer par le menu *Options / Encodage du document* et choisir la valeur appropriée. Ce même menu permet de définir (« *Par défaut* ») le codage actif au lancement du logiciel.

#### *Internet Explorer version 3 (avec Win 95 ou NT) :*

*Affichage / Options / Paramètres des polices*

puis

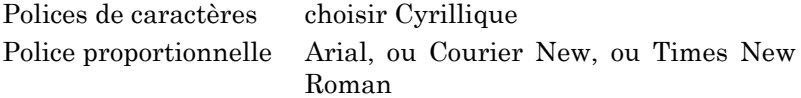

Alain THEVENARD LA REVUE DE L'EPI

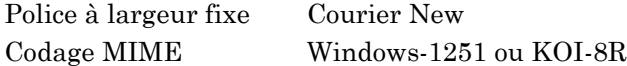

Comme on voit, nul besoin de polices KOI-8.

Le choix d'une « *Langue par défaut* » imposera ce codage au démarrage du logiciel. Si je dois changer manuellement en cours de session, j'active une minuscule icône dans le coin inférieur droit de l'Explorer, qui permet de choisir très commodément parmi les codages prédéfinis sans modifier la valeur retenue par défaut.

*N.B. :* le choix par défaut retentit sur tous les affichages et va donc déformer les minuscules accentuées du français. Mais c'est aussi le seul moyen d'afficher en cyrillique les titres des pages et les « signets » (*bookmarks*) enregistrés en cours de session.

Netscape version 4 se configure à peu près comme la version 3, malgré quelques différences dans les noms des rubriques. Même remarque pour Internet Explorer version 4 ; ne pas oublier d'activer le bouton des Polices (*Affichage / Options Internet / Avancées / Barre d'outils*).

Par ailleurs il peut être utile d'ajouter le russe à la liste des langues (qui n'est pas celle des codages), car certains serveurs multilingues sont capables, lorsqu'on y accède, de comprendre cette indication. Il suffit de la choisir lorsqu'elle est proposée, sinon l'introduire manuellement, sous la forme « Russe [ru] ».

Pour les autres logiciels de consultation, en particulier ceux qui fonctionnent avec Windows 3.1, il faudra trouver une démarche similaire, en n'oubliant pas d'installer au préalable deux jeux de polices cyrilliques. La version 2 de Netscape, par exemple, ne prévoit pas le cyrillique pour l'*Encodage du document* - mais rien n'empêche d'affecter des polices cyrilliques au coréen par exemple, et d'activer ce pseudo-codage pour le russe... Elle ne comprend pas non plus les indications explicites de codage cyrillique - ce qui obligerait, pour les pages concernées, à attribuer des polices cyrilliques à la définition « Latin 1 ». Gymnastique pénible ! mieux vaut alors changer de logiciel.

# **LE RUSSE DANS LE COURRIER ÉLECTRONIQUE, LES GROUPES DE DISCUSSION, LA CRÉATION DE PAGES WEB**

LA REVUE DE L'EPI INTERNET EN RUSSE Les logiciels que j'ai cités offrent aussi ces possibilités, et dans le module courrier de Netscape par exemple on pourra retrouver les mêmes affichages que dans le module Web. Microsoft Exchange et Eudora (Qualcomm) offrent aussi le choix de la police. Le problème qui se pose est maintenant celui du clavier, puisque je vais devoir taper du texte en russe (idem si lors d'une recherche je dois indiquer un mot-clé en russe mais certains sites spécialisés sont bilingues). Mon système de cyrillisation doit pouvoir gérer au moins deux claviers, l'un latin et l'autre cyrillique. C'est facile avec Windows 95 ou NT, un peu moins avec d'autres systèmes ; là encore le site de l'académie de Bordeaux me sera bien utile, ou un logiciel spécialisé comme WinKey. Quoi qu'il en soit je devrai veiller à taper du russe correctement codé - autrement dit, être sûr que la police et le clavier utilisent tous deux Win 1251 ou KOI-8 (le courrier électronique utilise très largement KOI-8). Par ailleurs j'éviterai si possible le format dit « *Quoted printable* », dans le mesure où le logiciel de mon correspondant peut ne pas savoir le décoder.

# **EN CONCLUSION**

En dépit des protestations qu'on trouve périodiquement sur le *Net*, les logiciels actuels permettent de travailler en russe beaucoup plus facilement que jadis. Il n'est plus guère nécessaire de se livrer à des conversions laborieuses d'un codage vers un autre. Internet, qui n'a jamais été très normalisé, s'est ouvert au monde russe comme la Russie s'est ouverte à Internet. La matière, c'est-à-dire les informations, s'enrichit de jour en jour. À chacun d'y trouver de quoi alimenter ses contacts, ses besoins professionnels ou simplement sa curiosité. Caressons aussi l'espoir de voir naître bientôt de nouveaux sites français consacrés au russe.

> Alain THEVENARD (100532.1313@compuserve.com)

L'auteur lira avec reconnaissance toute remarque, précision ou correction.

NDLR : cet article a été publié pour la première fois, sous le titre *Internet en russe*, dans la REVUE RUSSE, Paris, numéro 12, 1997, p. 59-68.